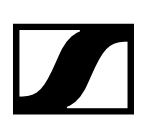

# **Sennheiser Control Cockpit 3.2.0**

### Server System Requirements

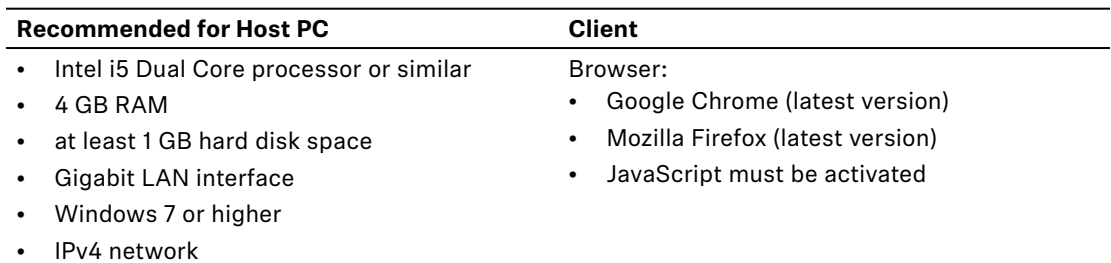

## Compatible Sennheiser Products

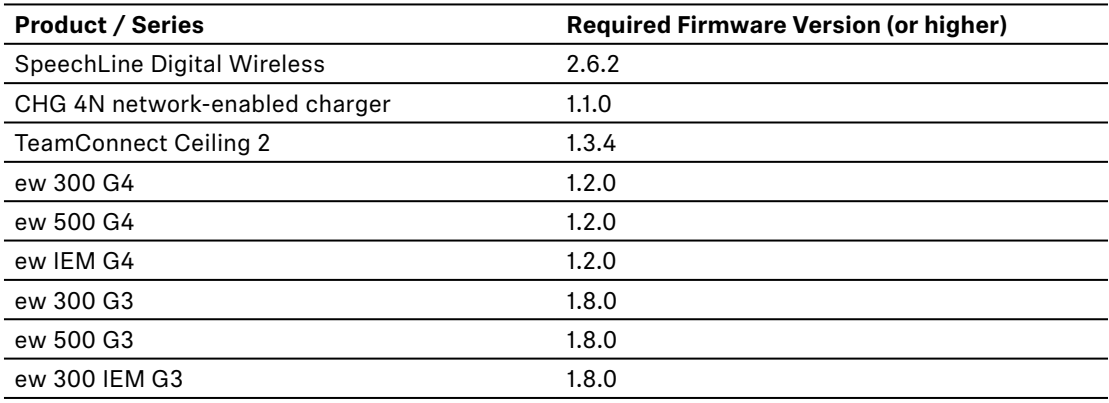

## Download

www.sennheiser.com/control-cockpit-software

# New Features and Improvements

### New workflows:

- "Battery remaining" indication in Device List moved to custom columns
- Battery low / mute / bad link indicated as labels now
- New device state indication: grey: device offline green: device online – device in good state yellow: device in warning state red: device in error state
- "Filter by wireless state" box exchanged by "Filter by device state" box
- Release notes and license agreement for firmware updates
- Harmonized device location property handling for all devices
- Link to cockpit release notes available in info dialog

### New TeamConnect Ceiling 2 features:

- Configuration of up to 3 horizontal exclusion zones
- Audio output settings for digital output signal (Dante)

# Sennheiser Control Cockpit

Release Notes

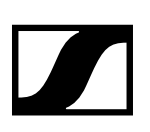

### New SpeechLine Digital Wireless features:

- Link state displayed graphically with an icon
- "Filter by type" box: "receiver" only, instead of handheld, bodypack, etc.
- Multi-selection of chargers now possible

### New evolution wireless G3/G4 features:

• Device access optimized for parallel access with WSM to same device

### Known Issues

- Operation of evolution G3 and G4 devices are limited to either one Sennheiser Control Cockpit installation or third party control.
- Evolution G3 and G4 devices can only connect within local subnets.
- We recommend clearing the browser cache after the update. Under certain conditions the browser may keep old user interface elements in its cache. Especially, updating from Control Cockpit Version 1.0.0 requires manually clearing the web browser cache (Ctrl-Shift-Del).
- The Cockpit-Tray application is not automatically started after an internal cockpit SW update. You need to start it manually or reboot your computer.
- Installations on Windows Server 2008 may lead to an error during the installation process. The new Cockpit update wizard is not supported on Windows Server 2008.
- During a transmitter update over the air which has a SL DW Firmware 2.1.0 previously installed, the [Cancel] Button has no function.

# **Previous Releases**

## Sennheiser Control Cockpit 3.1.0

#### **New features and improvements**

- Monitoring view now supports ew G3/G4 receivers and TeamConnect Ceiling devices
- Improvements on device selected page for mixed multi selections (accordion handling, group identify)
- RF power property is shown in the device lists custom column for radio receivers
- 2nd configurable custom column in device list
- Device list can be filtered for "unknown device"
- Feature support added for TeamConnect ceiling devices:
	- · LED color configuration
	- · installation orientation
	- · setting up a vertical exclusion zone
- Optimized firmware update for TeamConnect Ceiling devices
- SL DW Transmitter out of range detection with eMail and SMS notification
- Improved visualization of the SL DW Walk Test mode.
- Feature support added for ew G3/G4 stationary transmitters:
	- · Mono/Stereo configuration
	- · Input sensitivity
	- · RF power output configuration

#### **Known Issues**

• Operation of evolution G3 and G4 devices are limited to either one Sennheiser Control Cockpit installation or third party control.

### **SENNHEISER**

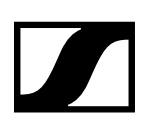

- Evolution G3 and G4 devices can only connect within local subnets.
- We recommend clearing the browser cache after the update. Under certain conditions the browser may keep old user interface elements in its cache. Especially, updating from Control Cockpit Version 1.0.0 requires manually clearing the web browser cache (Ctrl-Shift-Del).
- The Cockpit-Tray application is not automatically started after an internal cockpit SW update. You need to start it manually or reboot your computer.
- Installations on Windows Server 2008 may lead to an error during the installation process. The new Cockpit update wizard is not supported on Windows Server 2008.
- During a transmitter update over the air which has a SL DW Firmware 2.1.0 previously installed, the [Cancel] Button has no function.

## Sennheiser Control Cockpit 3.0.0

#### **New Features and Improvements**

- New Sennheiser products supported:
	- · TeamConnect Ceiling 2
	- · evolution wireless SR IEM 300 G3 and SR IEM G4 stationary transmitters
- Free multi-selection of devices of any kind and editing on the device details page
- Configurable notification of unsynchronized SLDW followers detection
- Bulk Delete of devices in device list
- Visualization of active Bank, Channel and Frequency of evolution wireless receivers
- Demo Mode extended to all newly supported devices

#### **Known Issues**

- Operation of evolution G3 and G4 devices are limited to either one Sennheiser Control Cockpit installation or third party control.
- Evolution G3 and G4 devices can only connect within local subnets.
- We recommend clearing the browser cache after the update. Under certain conditions the browser may keep old user interface elements in its cache. Especially, updating from Control Cockpit Version 1.0.0 requires manually clearing the web browser cache (Ctrl-Shift-Del).
- The Cockpit-Tray application is not automatically started after an internal cockpit SW update. You need to start it manually or reboot your computer.
- Installations on Windows Server 2008 may lead to an error during the installation process. The new Cockpit update wizard is not supported on Windows Server 2008.
- During a transmitter update over the air which has a SL DW Firmware 2.1.0 previously installed, the [Cancel] Button has no function.

### Sennheiser Control Cockpit 2.0.1

#### **New Features and Improvements**

- Control Cockpit related Firewall Configuration Issue solved on the Windows Firewall
- Affected installations: Windows7 / Windows 10 / Windows Server systems having the Windows Firewall in operation.

## Sennheiser Control Cockpit 2.0.0

#### **New Features and Improvements**

- E-Mail/SMS notifications can be organized in profiles
- Sennheiser evolution G3 and G4 receiver support
- Global system password to protect user interface access
- Sennheiser Control Cockpit Registration

Release Notes

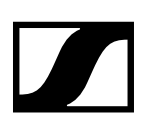

- Modernized visual design with optimized filter bar in device list
- extended switchable column in device list by product family and radio signal
- A started transmitter pairing process on SLDW receivers can be cancelled
- Optimized tab navigation on device details page

#### **Recommendations**

- To avoid conflicts of available receiver devices we recommend to install the tool only once in a network.
- Recommended Browser types: Latest version of Google Chrome or Firefox.

## Sennheiser Control Cockpit 1.3.1

#### **New Features and Improvements**

• Bugfix: The Control Cockpit was not able to communicate to devices in another routed network segment.

#### **Recommendations**

- To avoid conflicts of available receiver devices we recommend to install the tool only once in a network.
- Recommended Browser types: Latest version of Google Chrome or Firefox. The Edge and Internet Explorer currently show several data refresh and formatting issues.

### Sennheiser Control Cockpit 1.3.0

#### **New Features and Improvements**

- Monitoring View for live event monitoring
- System Notifications via E-Mail and SMS
- Multi selections based on pressing "identify" on the physical devices
- Battery health and battery cycles values shown in the device list
- Rooms are searchable in the location list now
- Manual Firmware Image File Upload into the Control Cockpit possible in addition to the update server
- "Add Device" via given IP range
- "Add Device" via CSV file import
- Some bug fixes and cosmetics

#### **Recommendations**

- To avoid conflicts of available receiver devices we recommend to install the tool only once in a network.
- Recommended Browser types: Latest version of Google Chrome or Firefox. The Edge and Internet Explorer currently show several data refresh and formatting issues.

# Sennheiser Control Cockpit 1.2.1

#### **New Features and Improvements**

• Bugfix: Control Cockpit version 1.2.0 did not show the Master/Follower status in the device list for SpeechLine receivers with firmware 2.3.1

#### **Recommendations**

- To avoid conflicts of available receiver devices we recommend to install the tool only once in a network.
- Recommended Browser types: Latest version of Google Chrome or Firefox. The Edge and Inter-

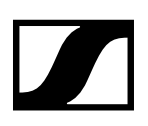

Release Notes

net Explorer currently show several data refresh and formatting issues.

#### **Device firmware updates**

- If your computer on which the control cockpit is installed does not have access to the internet you can also download a firmware image on another computer from the Sennheiser Download Location sennheiser.com/download
- Then copy the .bin file on the Control Cockpit Computer to %public%\Public Documents\Sennheiser\Firmware
- After 30 sec the new firmware appears in the list of available firmware images with the notice "manually added".

## Sennheiser Control Cockpit 1.2.0

#### **New Features and Improvements**

- Manual RF configuration of receivers: For most efficient use of the RF spectrum the receivers can be synchronized with each other.
- New labels in the device list: Multiple masters detected / Receiver unsynchronized / RF master offline / No RF master configured
- Automatic notification as soon as a new speechline device firmware file is available.
- "Last online" timestamp information available in the device list.
- Demo Mode which simulates a showcase of devices.
- Devices can be manually deleted from device list.
- Multi device identify available in the device list.
- Start device pairing mode available in the device list.
- Location names are generally clickable now. It results in a multi multi selection of devices in the given location.
- Devices can be remotely restarted from the control cockpit.
- Several bugfixes and layout improvements.

#### **Recommendations**

- To avoid conflicts of available receiver devices we recommend to install the tool only once in a network.
- Recommended Browser types: Latest version of Google Chrome or Firefox. The Edge and Internet Explorer currently show several data refresh and formatting issues.

#### **Device firmware updates**

- If your computer on which the control cockpit is installed does not have access to the internet you can also download a firmware image on another computer from the Sennheiser Download Location sennheiser.com/download
- Then copy the .bin file on the Control Cockpit Computer to %public%\Public Documents\Sennheiser\Firmware
- After 30 sec the new firmware appears in the list of available firmware images with the notice "manually added".

## Sennheiser Control Cockpit 1.1.0

#### **New Features and Improvements**

- Support of the CHG 4N network-enabled charger
- User Interface with two new languages available: German and French
- Access to the Sennheiser Firmware Update Server now supports a network proxy
- Device and location name of a device can be set in the Control Cockpit now
- Customizable column in the device list with selectable values: Link Status, Battery level, Time to full, Sync status ("Master" or "Follower"), Firmware version, IP address, Serial number
- New Control Cockpit update wizard which automatically checks for new tool updates and guides

# Sennheiser Control Cockpit

Release Notes

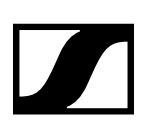

the user through the update process.

- The Control Cockpit can be updated by the operating user without administrator privileges on the computer hosting the Control Cockpit Service.
- User level message system introduced. Messages popup up in the user interface categorized as alerts, notifications and events.
	- · An alert is shown if a battery of an active mic is low.
	- · A notification is shown if a new device is added to the Cockpit.
	- · A notification is shown as soon as a new Control Cockpit Version is available.
	- · An event is shown as soon as a transmitter in a charger slot is fully charged.
- The new message log shows the history of all user level messages sent within the last 4 weeks.
- "Remaining battery life" cockpit chart now with 4h threshold instead of 2h.
- Each device property box on the "Devices selected page" provides a short help text.
- Responsive layout on mobile devices improved
- Handling of IP address changes of known devices improved
- System stability generally improved
- System performance generally improved

#### **Recommendations**

- To avoid conflicts of available receiver devices we recommend to install the tool only once in a network.
- Recommended Browser types: Latest version of Google Chrome or Firefox. The Edge and Internet Explorer currently show several data refresh and formatting issues.

#### **Device firmware updates**

- If your computer on which the control cockpit is installed does not have access to the internet you can also download a firmware image on another computer from the Sennheiser Download Location sennheiser.com/download
- Then copy the .bin file on the Control Cockpit Computer to %public%\Public Documents\Sennheiser\Firmware
- After 30 sec the new firmware appears in the list of available firmware images with the notice "manually added".

## Sennheiser Control Cockpit 1.0.0

#### **Device firmware**

- If your computer on which the control cockpit is installed does not have access to the internet you can also download a firmware image on another computer from the Sennheiser Download Location sennheiser.com/download
- Then copy the .bin file on the Control Cockpit Computer to %public%\Public Documents\Sennheiser\Firmware
- After 30 sec the new firmware appears in the list of available firmware images with the notice "manually added".

#### **General Hints**

• To avoid competition conflicts of available receiver devices we recommend to install the tool only once in a network.